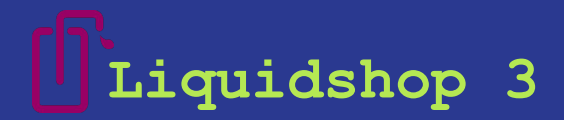

# **IoT based Broadcast media capture**

Lesson learned trying to build a remote managed IoT Broadcast capture and recording under bad internet.

**Alejandro Ferrari - 2023/05/30**

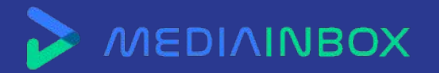

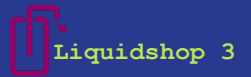

### **About Us**

We are an startup from Buenos Aires, Argentina, that provide services all over the world. With focus on Technology Innovation for Broadcast Media Groups, one of our main products is Cloud Logger, based on that, we provide a suite of tools from Auditing to Media clipping

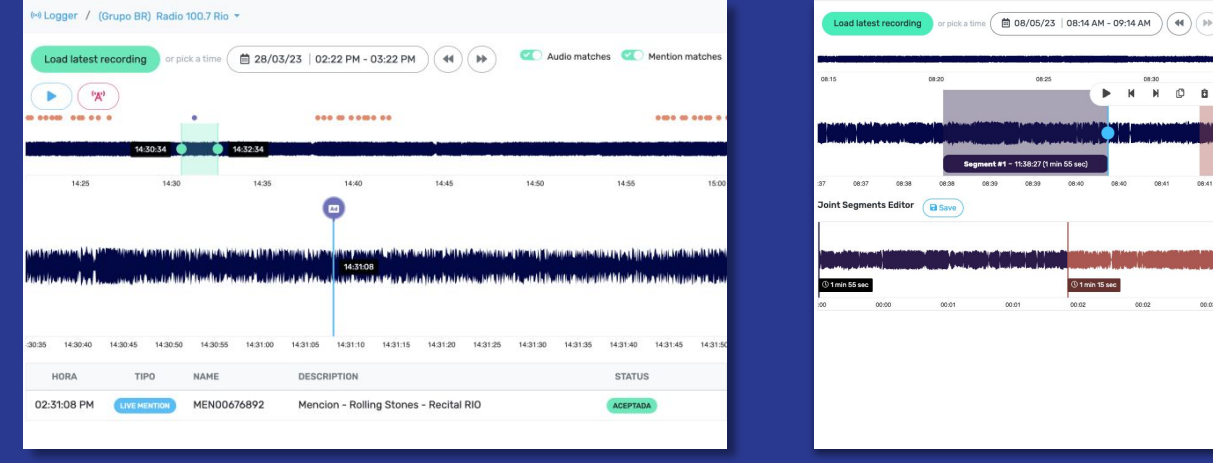

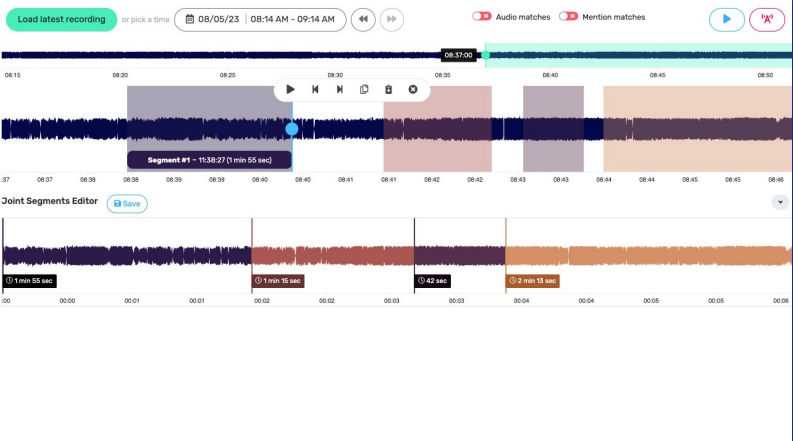

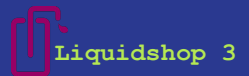

### **How the history beginning…**

Our first version was capture the audio from the cloud, we still do that, but one day in 2017... one of our customers sent this picture to us, and when we ask for an explanation, they tell us an interesting history...

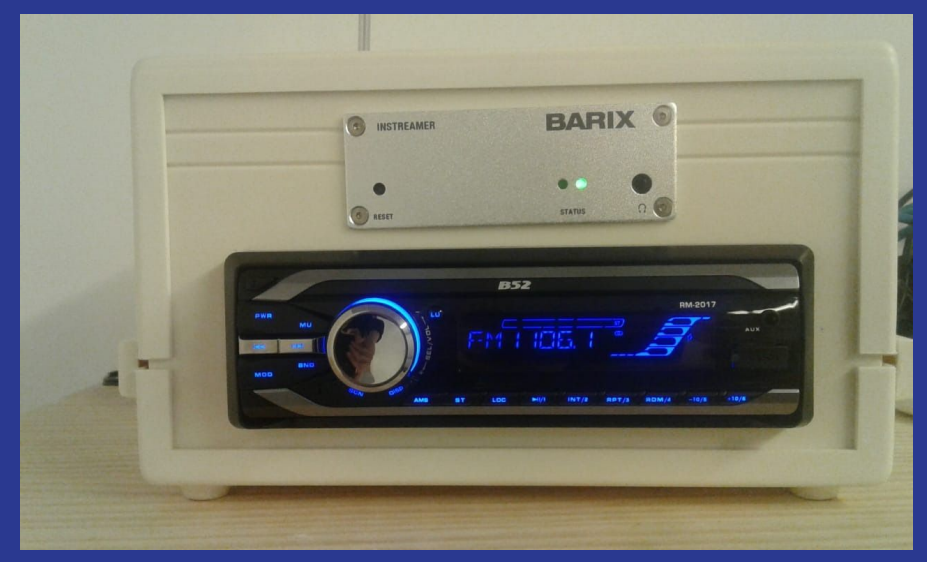

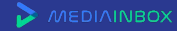

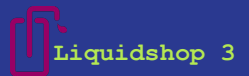

### **what is Cloud Logger?**

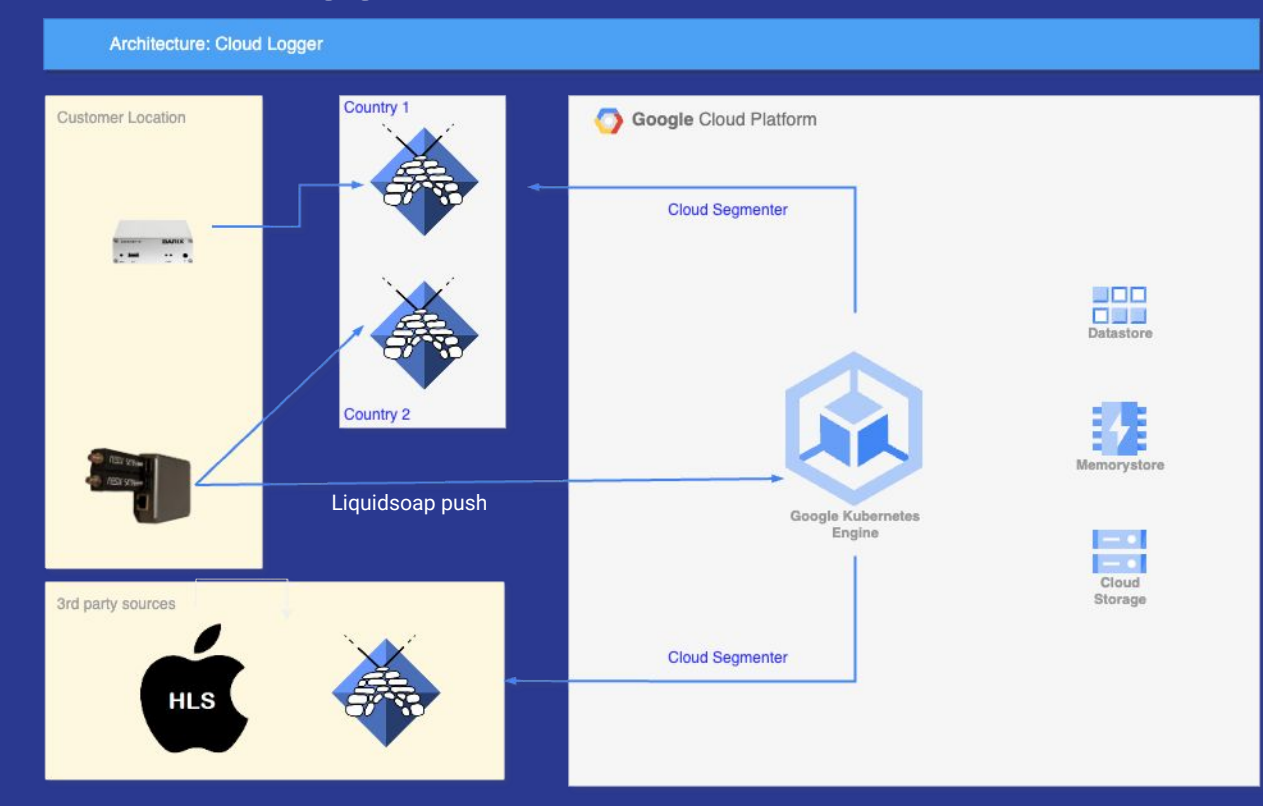

MEDIAINBOX

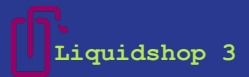

### **In response to that picture we build…**

We started with  $\frac{2}{9}$  and later we upgrade to  $\frac{2}{9}$ 

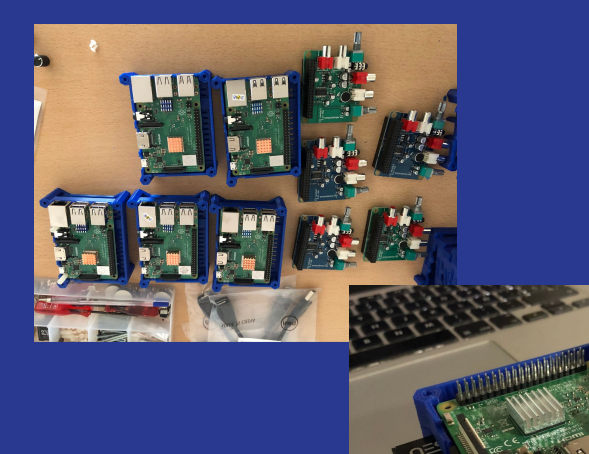

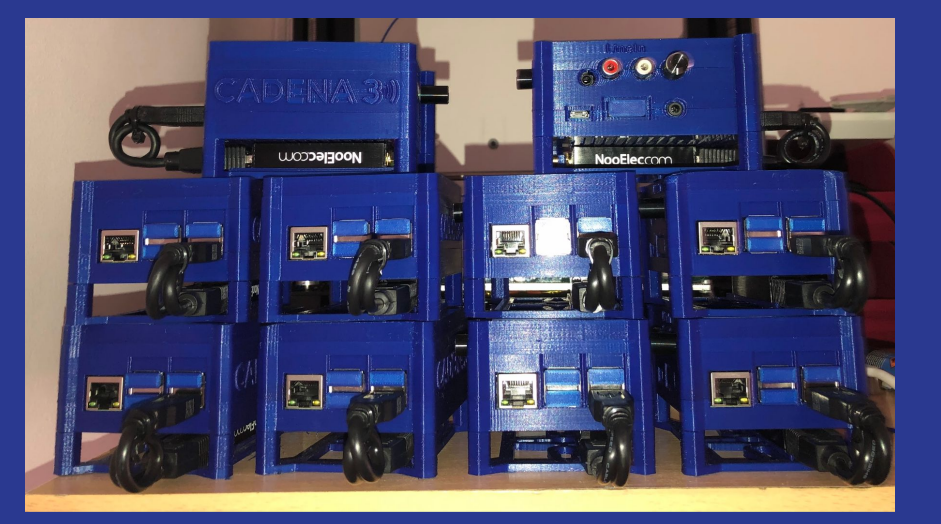

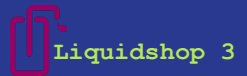

### **In response to that picture we build…**

### many versions… inclusive an Android version…

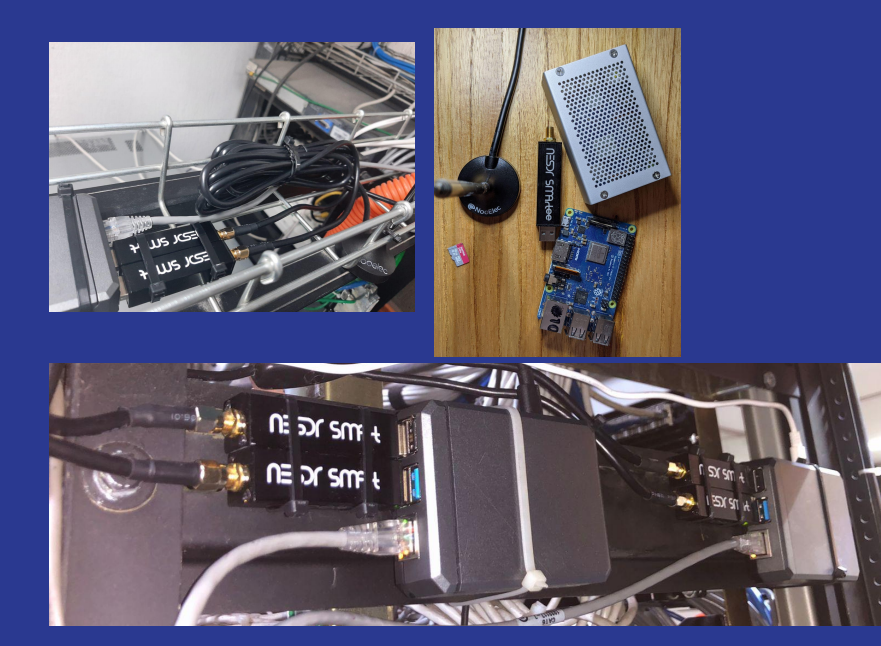

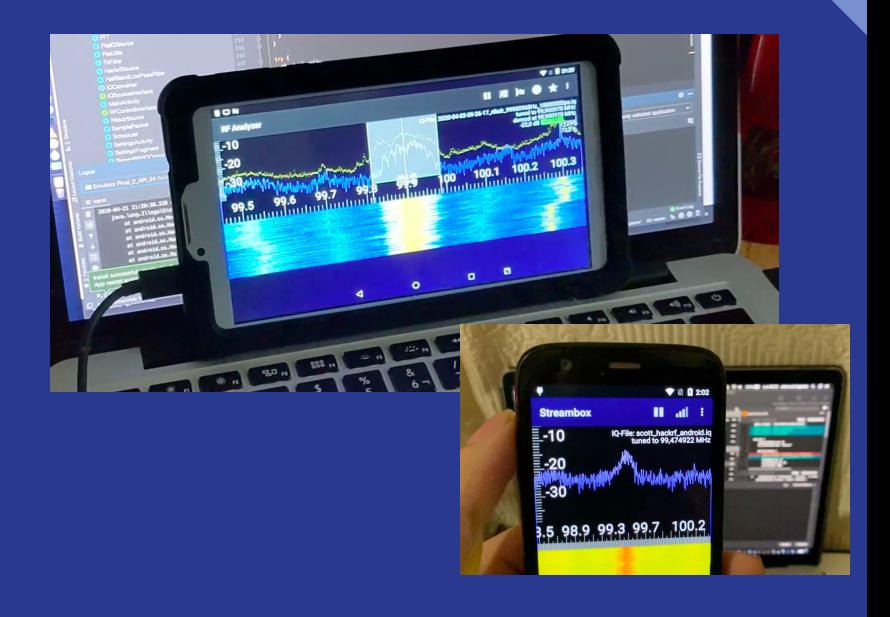

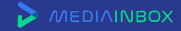

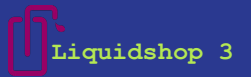

### **Challenges**

Ingest is the most critical part of our product, and is the most hard to manage and implement.

- We need to provide a safe method, that allow to our customers send the live streaming signal to our SaaS infrastructure, and doesn't matter if internet is down, or overloaded, we can't lost a single second of audio
- We capture from Broadcast signals, AM / FM mostly, for that reason we need hybrid infrastructure, run capture around the world where the signal is distributed
- Remote management and support
- **•** OTA Upgrades

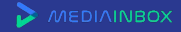

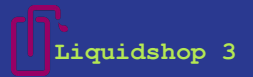

### **Challenges**

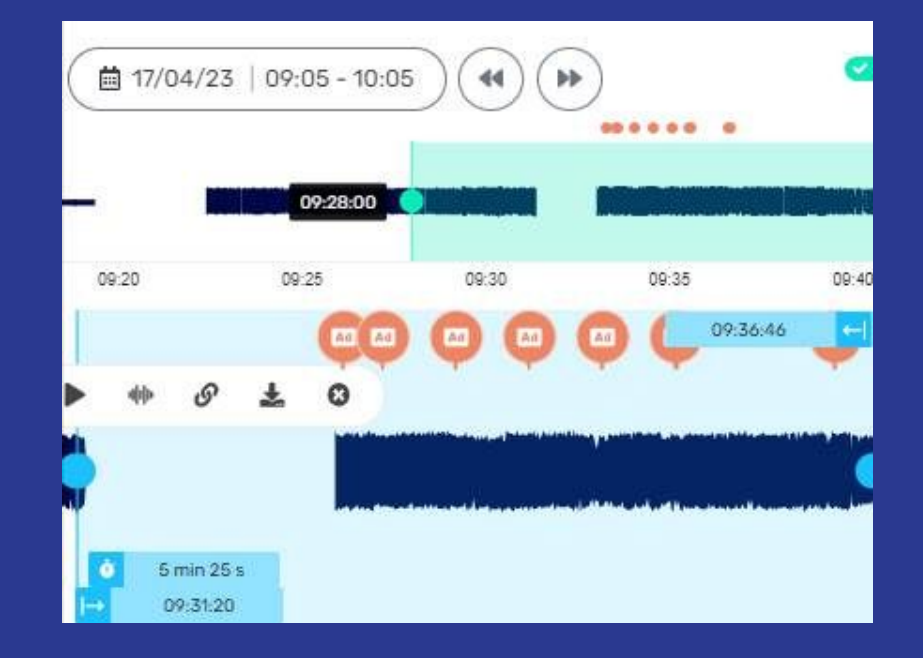

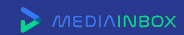

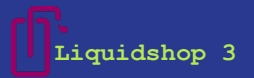

### **Lesson 1**

We choose  $\frac{1}{3}$  why there was, easy to find and cheaper, but after a few months running the MicroSD start to fail, the first version don't do recording of audio, only capture and push to icecast servers on the cloud… that MicroSD take more time to fail, but fail soon or later…

With the second version, we start to recording internally and here start the nightmare!!! Slow write and SD Corruption made the capture fail a lot with large numbers of devices every day some was down.

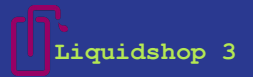

### **Lesson 2**

With the upgrade to  $\alpha$  a new issue arrive, USB power was not enough to maintain the RDS devices stable, and when USB bridge go down, the only way to fix them, is reboot or inclusive in some cases detach the device physically, that in a remote managed encoder is a big issue. One way to handle that was use Silence detector to automatically reboot the device. (no good options but worst was be sleeping and loose hours of audio capture)

 $live = blank-det(restermap, live)$ 

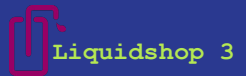

### **Hardware Upgraded - Current version**

But problems with Storage (MicroSD) and Power made us to replace with refurbished servers / pcs.

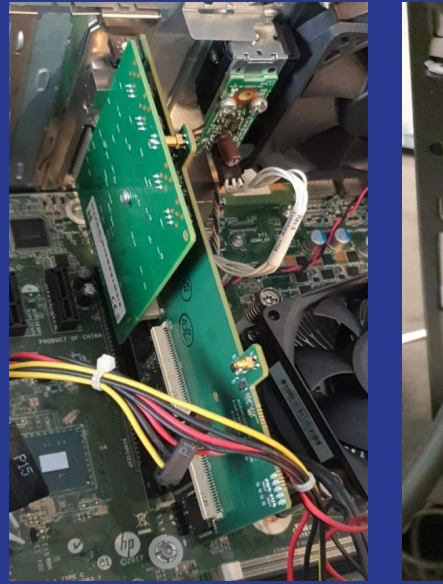

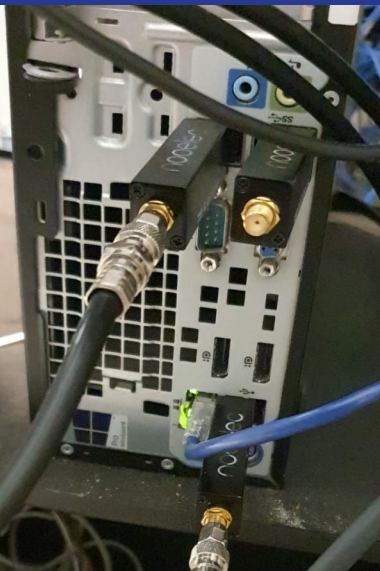

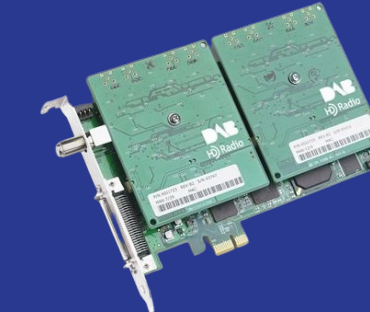

Professional hardware, all demodulation is internal by hardware<sup>1</sup>

RESA STRAK

Entry Level hardware, all demodulation is by software

MEDIAINBOX

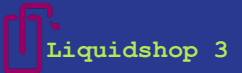

### **Liquidsoap snippets**

AudioScience Profesional card using ALSA input

- tuner\_config = process.read.lines("asihpitune -t #{device\_id} -b #{tuner\_band} -f #{dial} -s")
- $log("Medianbox TUNNER CONFIG #{tuner confiq}")$  $\overline{2}$
- live = input.alsa(device="hw:CARD=#{tuner\_card},DEV=#{tuner\_dev},#{device\_id}")  $\overline{4}$

### SDR Input using [LuaRadio](https://luaradio.io/) over [input.external.rawaudio](https://www.liquidsoap.info/doc-dev/reference.html#input.external.rawaudio)

### ...

 $\overline{3}$ 

5

- fm = "LUARADIO DEBUG=1 LUARADIO DISABLE VOLK=1 luaradio rtlsdr wbfm mono.lua #{dial}e6 #{device\_id} #{rf\_qain}"
	- live = input.external.rawaudio(buffer=float\_of\_string(source\_buffer),channels=1,restart\_on\_error=true,restart=true,fm)

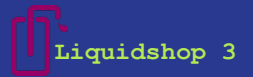

# **Build and Deploy**

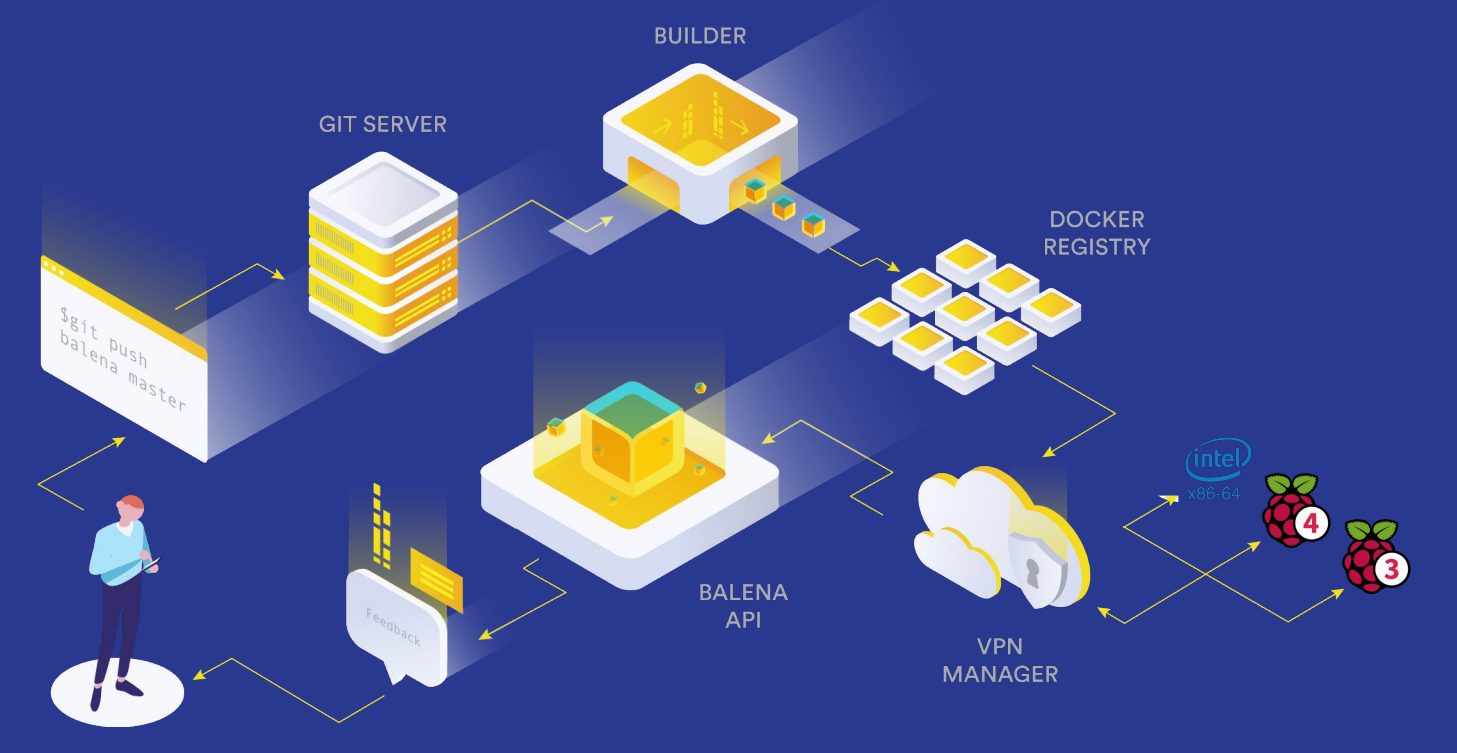

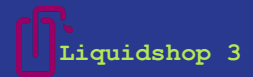

### **Distributed Deployments**

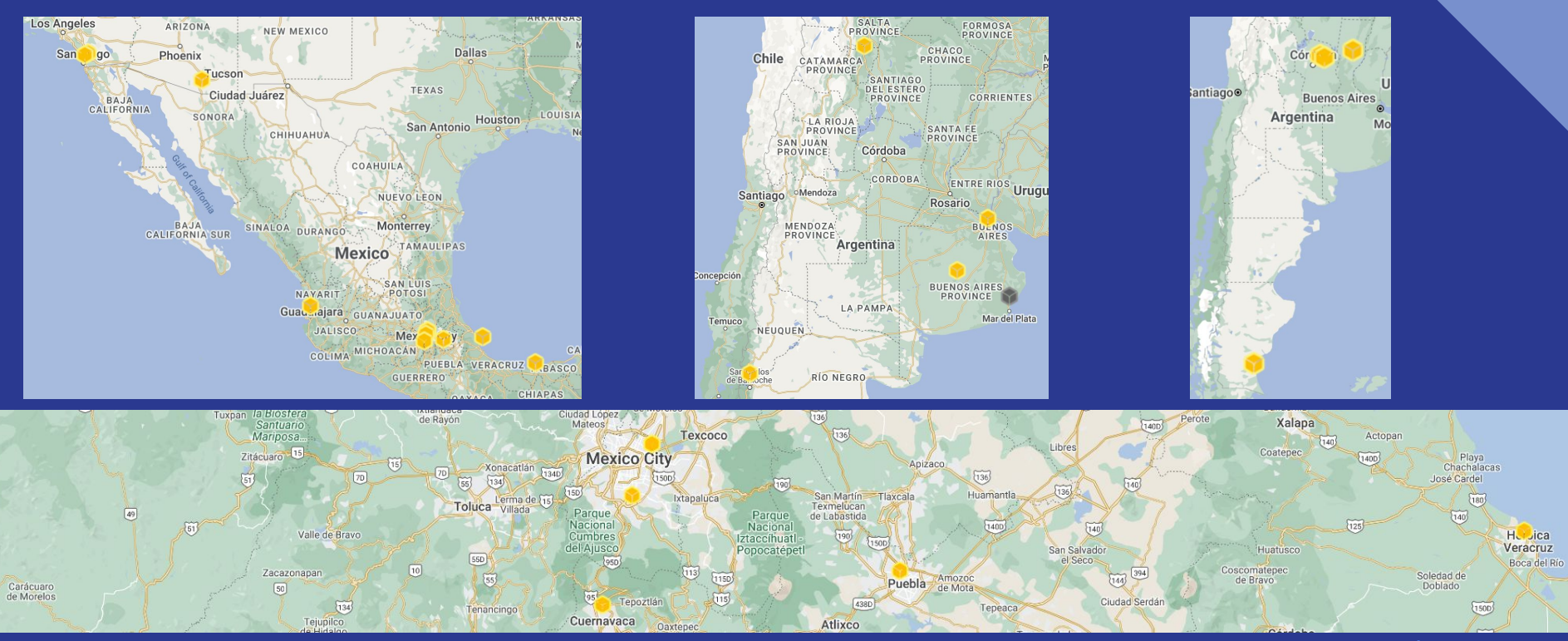

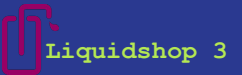

### **Customer View**

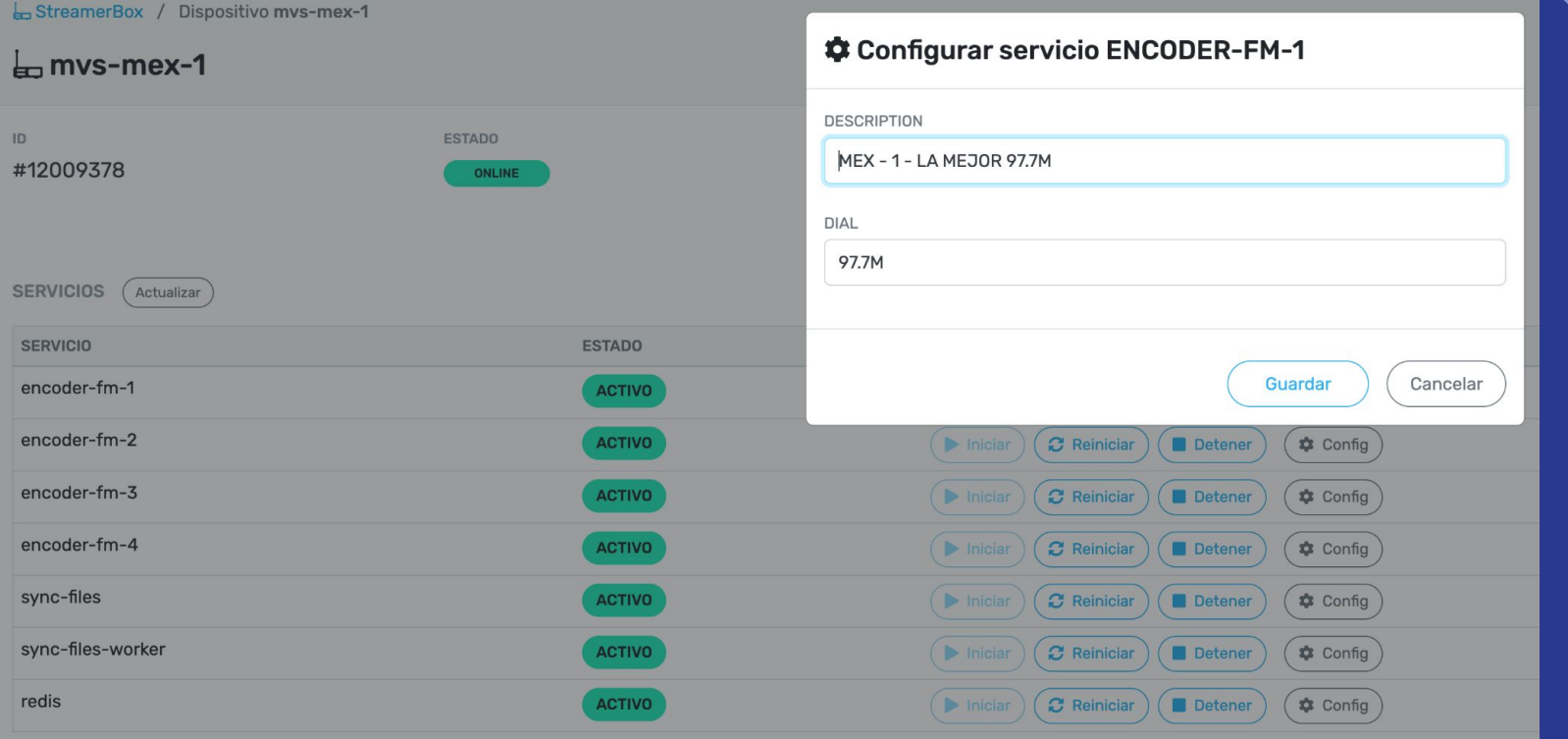

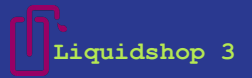

### **Lesson 3**

If you need record in chunks for later join that segments, [output.file](https://www.liquidsoap.info/doc-dev/reference.html#output.file) is **NOT** your best option

To accomplish that you need to use [output.file.hls](https://www.liquidsoap.info/doc-dev/reference.html#output.file.hls)

Tip: If your source is some external script like our case, put an

output.dummy(id="dummy", fallible=true, live) 1

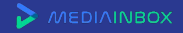

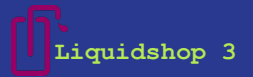

### **Streambox inside!**

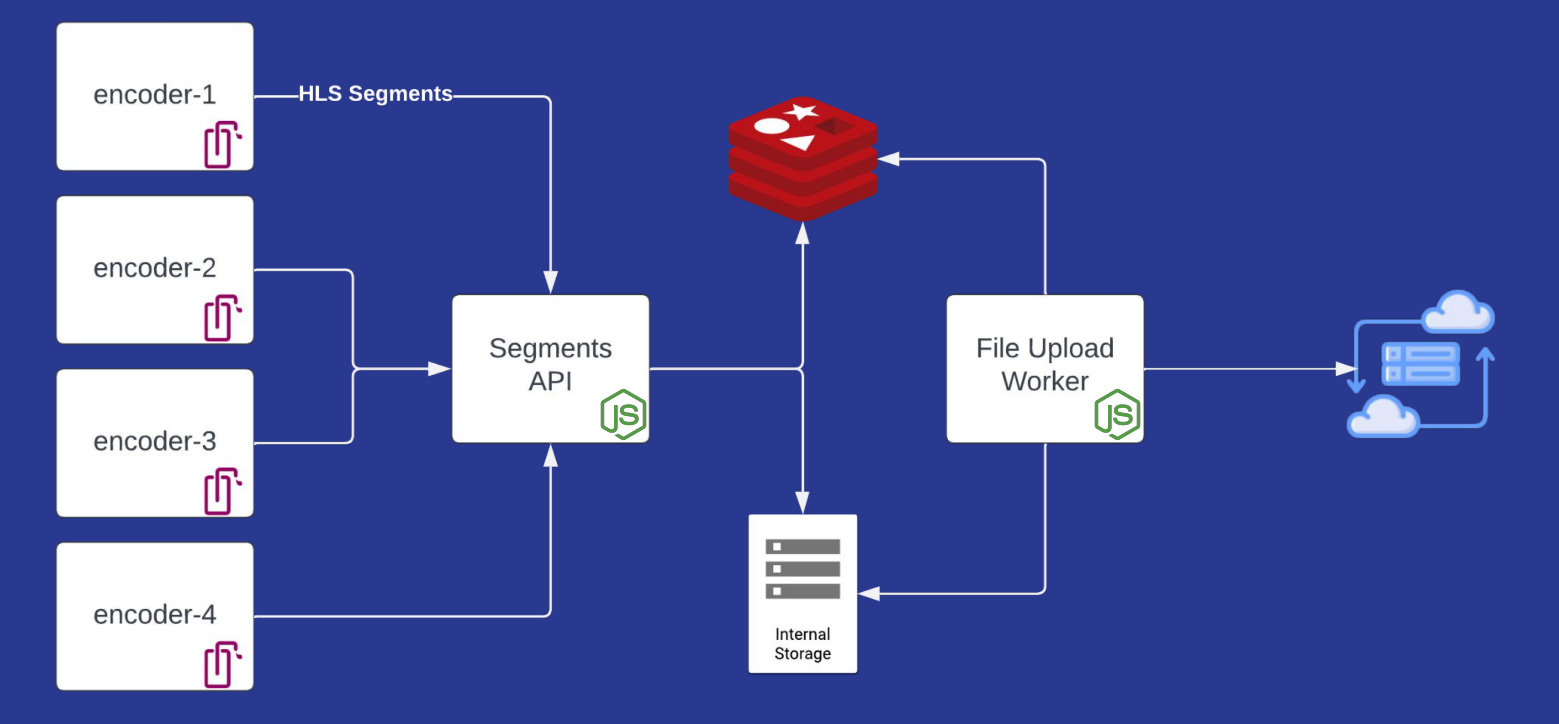

MEDIAINBOX

### $\bullet\bullet\bullet$

```
def segment_name(\sim position, \sim extname, stream_name) =timestamp = int_of_float(time())
      time.string("%Y/%m/%d/%Hh/#{timestamp}.#{extname}")
    end
    def on_file_change(~state, fname) =
      if state == "closed" and file.extension(fname) != '.m3u8' then
         log.important(label="hls", "Segment #{fname} created")
        if segmenter_uploader == "true" then
          thread.run(fast=false,post_segment(fname))
10
11
        end
12
      end
13
    end
15 # HLS source, with its own clock:
16hls\_source = buffer(live)clock.assign_new(id="hls", [hls_source])
17
18
    output.file.hls(id="output_hls",
                     playlist="#{station_slug}.m3u8",
20
21
                     fallible=true,
                     segment_duration=30.0,
22
23
                     segments=5,
24
                     segments_overhead=999999999,
25
                     segment_name=segment_name,
26
                     on_file_change=on_file_change,
27
                     persist_at="state_#{station_slug}.config",
                     "#{storage_dir}/#{station_slug}",
28
29
                     streams,
30
                     hls_source)
31
32<sub>2</sub>output.dummy(id="dummy", fallible=true, live)
```
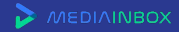

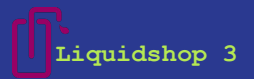

# *Thanks!*

# *mediainbox.net*

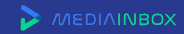